## **Information for compliance with Commission Regulation 801/2013**

Model Name: ADS-4900W

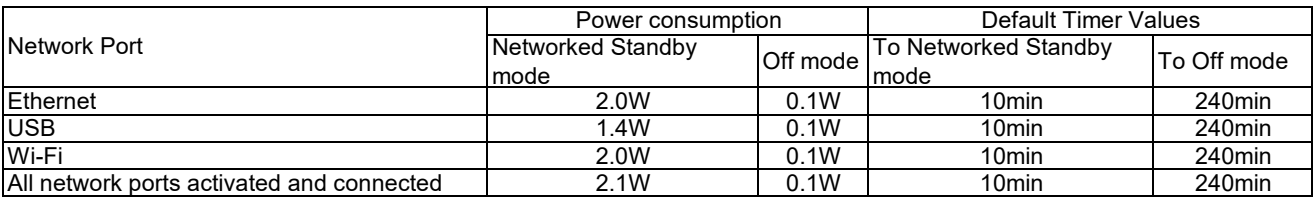

## **How to enable/disable Wireless LAN**

- 1. Press **Settings** > **Network** > **WLAN (Wi-Fi)** > **WLAN Enable**.
- 2. Do one of the following:
- ・ To enable Wi-Fi, select **On**. Press **OK**.
- ・ To disable Wi-Fi, select **Off**. Press **OK**.

3. Press **Home**.